# **Victorian public land hunting maps guide (More to Explore)**

# The Victorian public land hunting maps are a new map set showing where game and pest animal hunting is permitted on public land in Victoria.

## **Overview of the hunting maps on More to Explore**

More to Explore is an online interactive mapping tool used to produce hunting maps. It contains new game and pest animal hunting layers for public land in Victoria.

The hunting layers use data extracted from the Department of Environment, Land, Water and Planning's (DELWP) land administration systems to provide information on the status of public land and whether hunting is permitted in line with government policy. The hunting layers also included information on:

- whether hunting can occur in an area with the use of dogs
- whether hunting in an area is seasonal, all-year round or balloted.

### **Information not provided by the hunting layers**

While Victoria's land classification system may allow hunting in an area, licensed hunters must ensure that they comply with all relevant hunting and firearm restrictions. Further information is available on the Game Management Authority website.

Firearms laws will always take precedence over land classification. This means that if it is not safe to hunt in an area due to the proximity to people, property or because it would result in using a firearm in a dangerous manner then hunting should not occur in that location.

#### **How the hunting layers have been built**

The hunting layer data has been developed by processing attributes from publicly available data. The primary source is PLM25 which uses data derived from multiple sources within the DELWP.

The data used to produce the maps is freely available through DataVic.vic.gov.au or Datamart.

#### **User feedback**

DELWP endeavours to ensure that the information provided through the hunting layers is accurate however the data is derived from a range of sources and may not be free from errors.

Please use the following link for feedback:

https://www2.delwp.vic.gov.au/our-department/contact-us

# **Using More to Explore Hunting maps**

Hunting maps on More to Explore are best accessed through the [Game Management Authority website](http://www.gma.vic.gov.au/hunting) (http://www.gma.vic.gov.au/).

#### **Pan and zoom or search for a location**

Use your mouse to zoom and pan the map to the required location or alternatively use the search function by typing in an address or reserve name in the search bar.

#### **Selecting layers and the basemap**

Layers can be turned on and off using the layer panel which can be accessed by clicking the layer table located in the bottom left corner of More to Explore.

Once the layer panel is viewable layers can be turned on and off by checking the box next to each layer.

The hunting layers are contained within the hunting folder. For folder layers to be viewable on the maps both the layer folder and layer must be selected.

Some layers are scale dependent which means even when a layer is turned on it needs to be viewed at the right scale to see it on the map (need to zoom in or out).

The basemap is what sits below the layer and can be changed by clicking on the basemap icon at the bottom left of More to Explore (this includes aerial photo basemaps).

#### **Printing a map or exporting an image**

Information accessed through More to Explore can be printed to a pdf map or exported as an image that can be geo-referenced.  $\Rightarrow$ 

# **Printing a map**

To print a map from More to Explore select the printing icon above the map.

This will open the print panel on the left (located in the same place as the layer panel) where you can choose the page size, resolution and map scale.

The area that will be printed is shown as a box on the map. This can be changed by unticking the lock box located in the print panel. Once happy with the map click the print button, this will generate a pdf file that can be opened and download

#### **Exporting an image**

To export an image of the map select the Export image icon above the map.

This will open the export image pop-up where you can select the image type and whether the image is to be georeferenced (not available for all types of images)

#### **Where to get further information**

Further information on Victorian public land hunting is available on the Game Management Authority website.

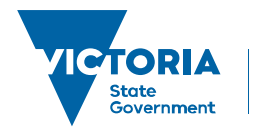

Environment, Land, Water and Planning